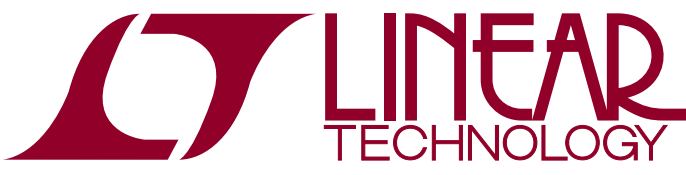

# DEMO MANUAL [DC2277A](https://www.application-datasheet.com/)

LTC3886 UKG Package Programming Board for Dual Output Step Down DC/DC Controller with Digital Power System Management

# **DESCRIPTION**

Demonstration circuit 2277A contains the circuitry needed to program and verify the EEPROM of the [LTC®3886](http://www.linear.com/LTC3886) in the UKG package and that is its only purpose. The [DC2277A](https://www.application-datasheet.com/) is shipped with a LTC3886 installed in the clamshell style programming socket and its EEPROM contains the factory default configuration. The LTpowerPlay™ #.proj file that corresponds to the factory default can be found in the GUI.

In order to properly verify the contents of the EEPROM, download and install the LTpowerPlay software (GUI). The software can be downloaded from:

### <http://www.linear.com/ltpowerplay>

You also need a Linear Technology USB to I<sup>2</sup>C/SMBus/ PMBus Controller, DC1613A or DC1427A.

### **DEMO SYSTEM REQUIRED HARDWARE**

- $\blacksquare$  Windows PC
- USB to I<sup>2</sup>C/SMBus/PMBus Controller, DC1613A or DC1427A
- $\blacksquare$  [DC2277A](https://www.application-datasheet.com/)

### **DEMO SYSTEM REQUIRED SOFTWARE**

■ LTpowerPlay™

### **LTC3886 FEATURES**

- $\blacksquare$  PMBus/I<sup>2</sup>C compliant serial interface
- **E** Telemetry read-back includes  $V_{IN}$ ,  $I_{IN}$ ,  $V_{OUT}$ ,  $I_{OUT}$ , temperature and faults
- $\blacksquare$  Programmable voltage, current limit, digital soft-start/ stop, sequencing, margining, control loop compensation, OV/UV and frequency synchronization (100kHz to 750kHz)
- $\blacksquare$   $\pm$ 0.5% output voltage accuracy over temperature
- Integrated 16-bit ADC and 12-bit DAC
- Internal EEPROM and fault logging
- Integrated powerful N-channel MOSFET gate drivers
- Wide  $V_{IN}$  range: 4.5V to 60V
- $\blacksquare$  V<sub>OUT</sub> range: 0.5V to 13.8V
- Supports power-up into pre-biased load
- $\blacksquare$  Analog current mode control loop
- Accurate PolyPhase<sup>®</sup> current sharing for up to 6 phases
- Available in a 52-lead (7mm  $\times$  8mm) QFN package

### **Design files for this circuit board are available at <http://www.linear.com/demo/DC2277A>**

 $I$ , LT, LTC, LTM, Linear Technology, the Linear logo and PolyPhase are registered trademarks and LTpowerPlay is a trademark of Linear Technology Corporation. All other trademarks are the property of their respective owners.

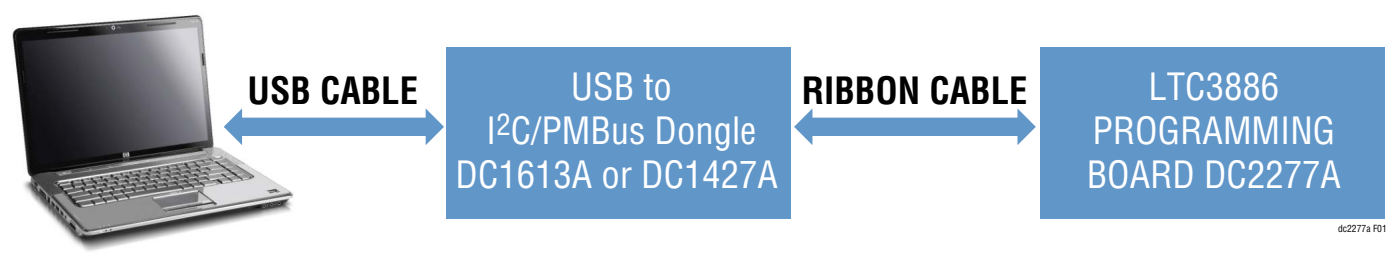

**Figure 1. LTC3886 Programming Setup Using the [DC2277A](https://www.application-datasheet.com/)**

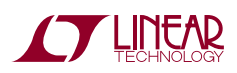

1

# Quick Start Procedure

Demonstration circuit 2277A makes it easy to program and verify the EEPROM contents of the LTC3886 in the UKG package.

1. Make sure jumpers are in the following positions:

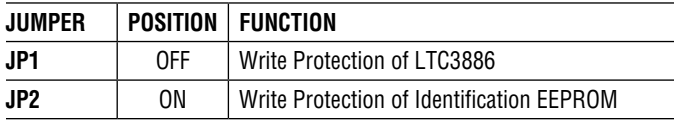

- 2. Open the lid of the socket. Verify there is an LTC3886 inside. See Figure 2.
- 3. Close the lid. It will snap into place.

NOTE: Removal and insertion of the IC should be done with either a tweezers or a vacuum suction device.

4. Plug one end of the USB cable to your PC. Plug other end of USB cable into the I<sup>2</sup>C/SMBus/PMBus controller.

- 5. If you have a DC1427A, plug the ribbon cable into J1. If you have a DC1613A, plug the ribbon cable into J2. See Figure 3.
- 6. On your PC, launch LTpowerPlay. LTpowerPlay will identify the [DC2277A](https://www.application-datasheet.com/) and launch the appropriate GUI. See Figure 4.

NOTE. You will see an Under Temperature (UT) Fault. This is normal since the temperature sensing pin is grounded. Ignore this fault at the moment.

- 7. Change the GUI parameters according to your system requirements. Or, you can click  $\Box$  button to open an existing project file.
- 8. After you finish the design, click  $\Box$  to save the project file

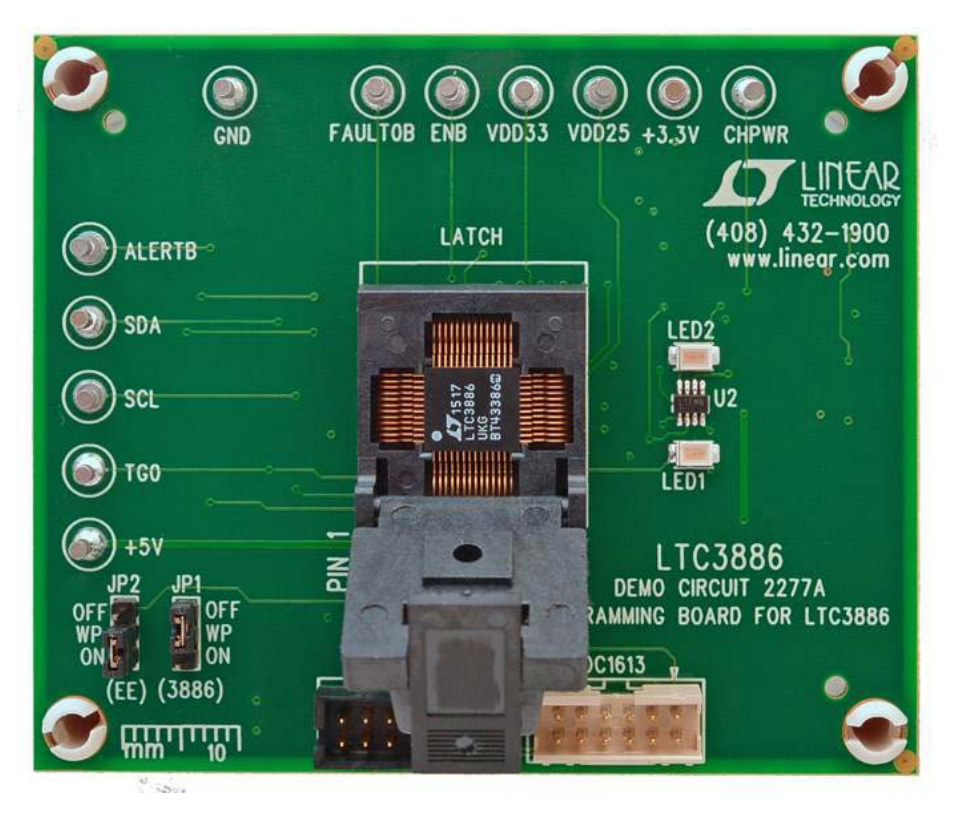

**Figure 2. Open Shell. Verify IC Installed**

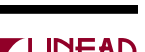

[DC2277a](https://www.application-datasheet.com/)f

### Quick Start Procedure

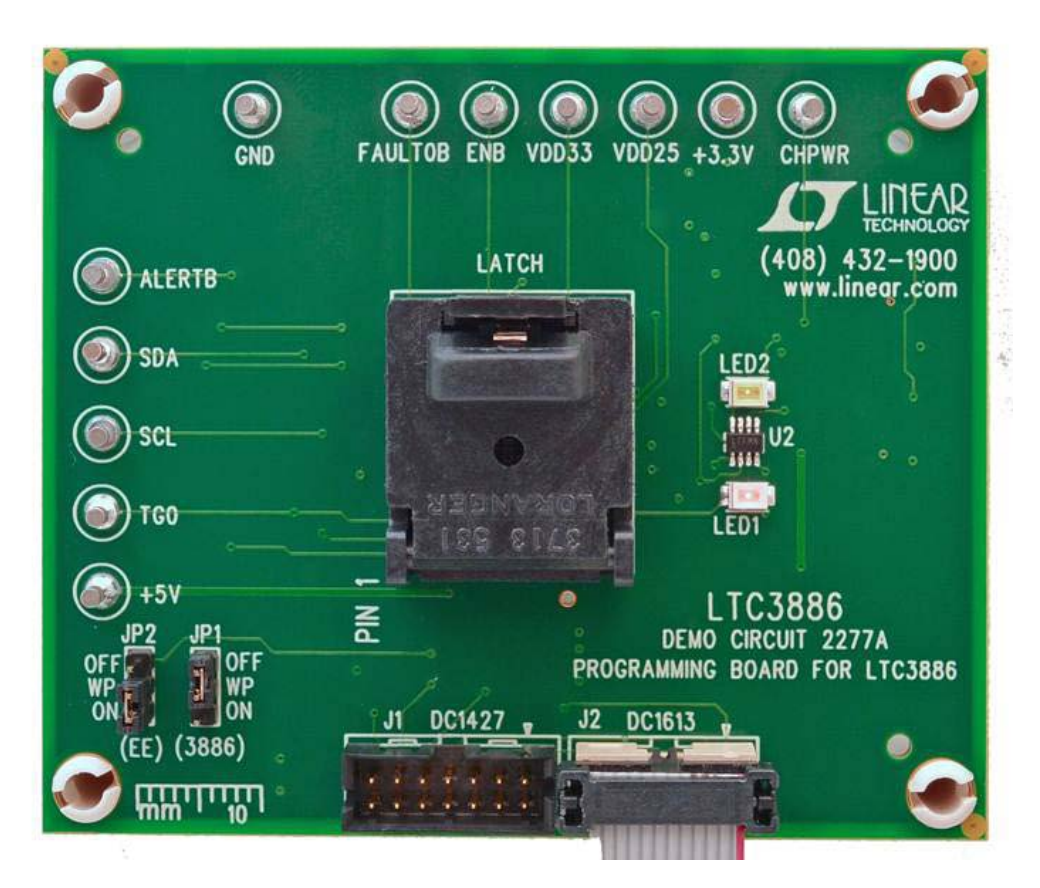

**Figure 3. DC1613A Ribbon Cable Installation** 

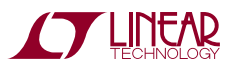

# Quick Start Procedure

### **POWERING DOWN THE BOARD BETWEEN PROGRAMMING OPERATIONS**

Disconnect the USB cable from the DC1427A/DC1613A before removing or inserting a LTC3886UKG into the programming socket.

### **WHAT YOU CAN DO WITH THE [DC2277A](https://www.application-datasheet.com/)**

- 1. Compare the contents of the EEPROM in the LTC3886UKG against your project or hex file.
- 2. Reprogram the contents of the EEPROM in the LTC3886UKG using your project or hex file.
- 3. Verify the EEPROM within the [DC2277A](https://www.application-datasheet.com/) contains the factory defaults.
	- From the LTpowerPlay interface, load the factory defaults project file. This file is located at:

C:\Program Files\Linear Technology\LTpowerPlay\ project files\ltc3886\datasheet\_defaults.proj

 $\blacksquare$  Click the Verify button.

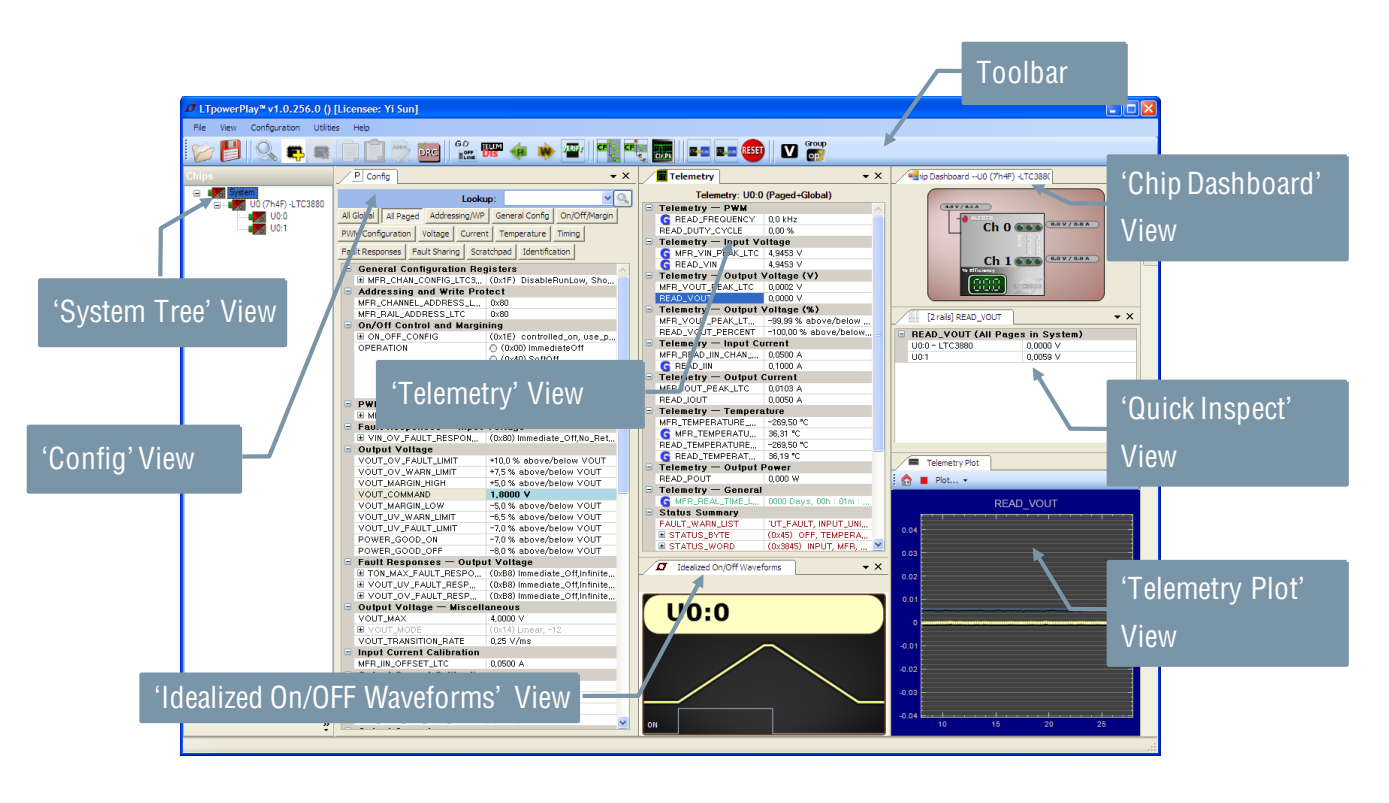

**Figure 4. LTpowerPlay Interface of Programming the LTC3886**

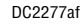

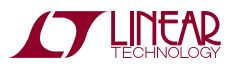

## Parts List

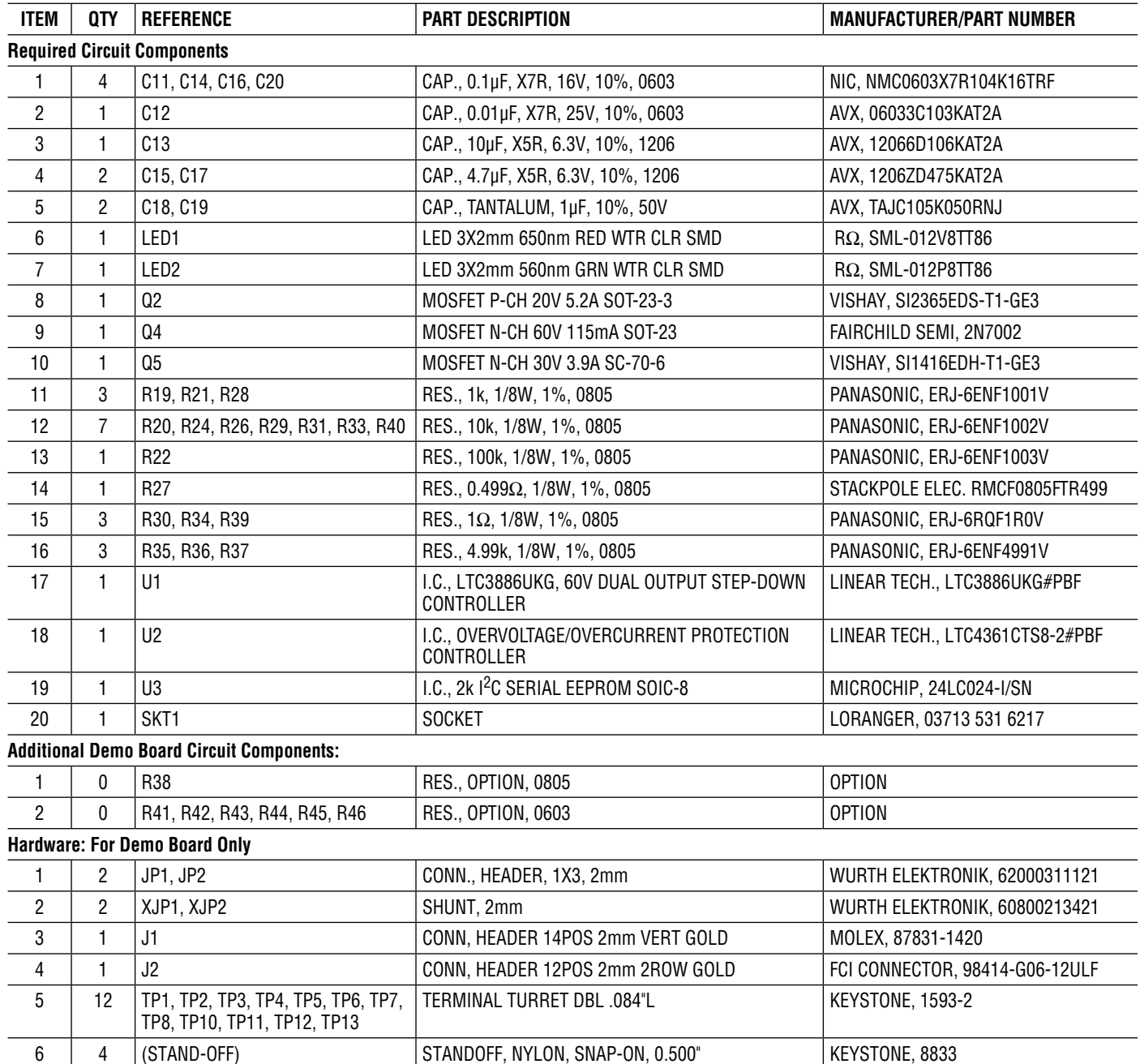

# SCHEMATIC DIAGRAM

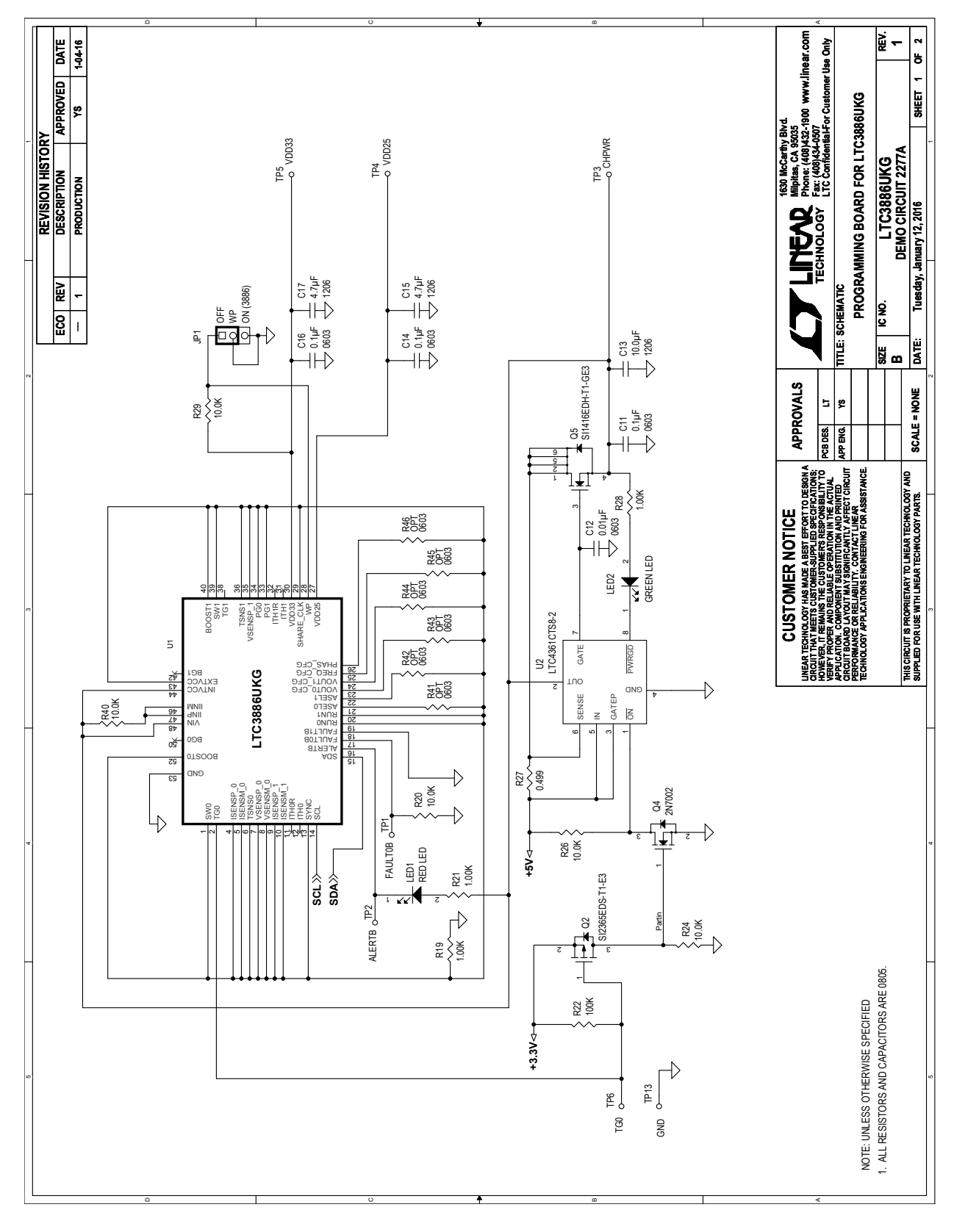

DC2277af

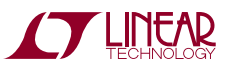

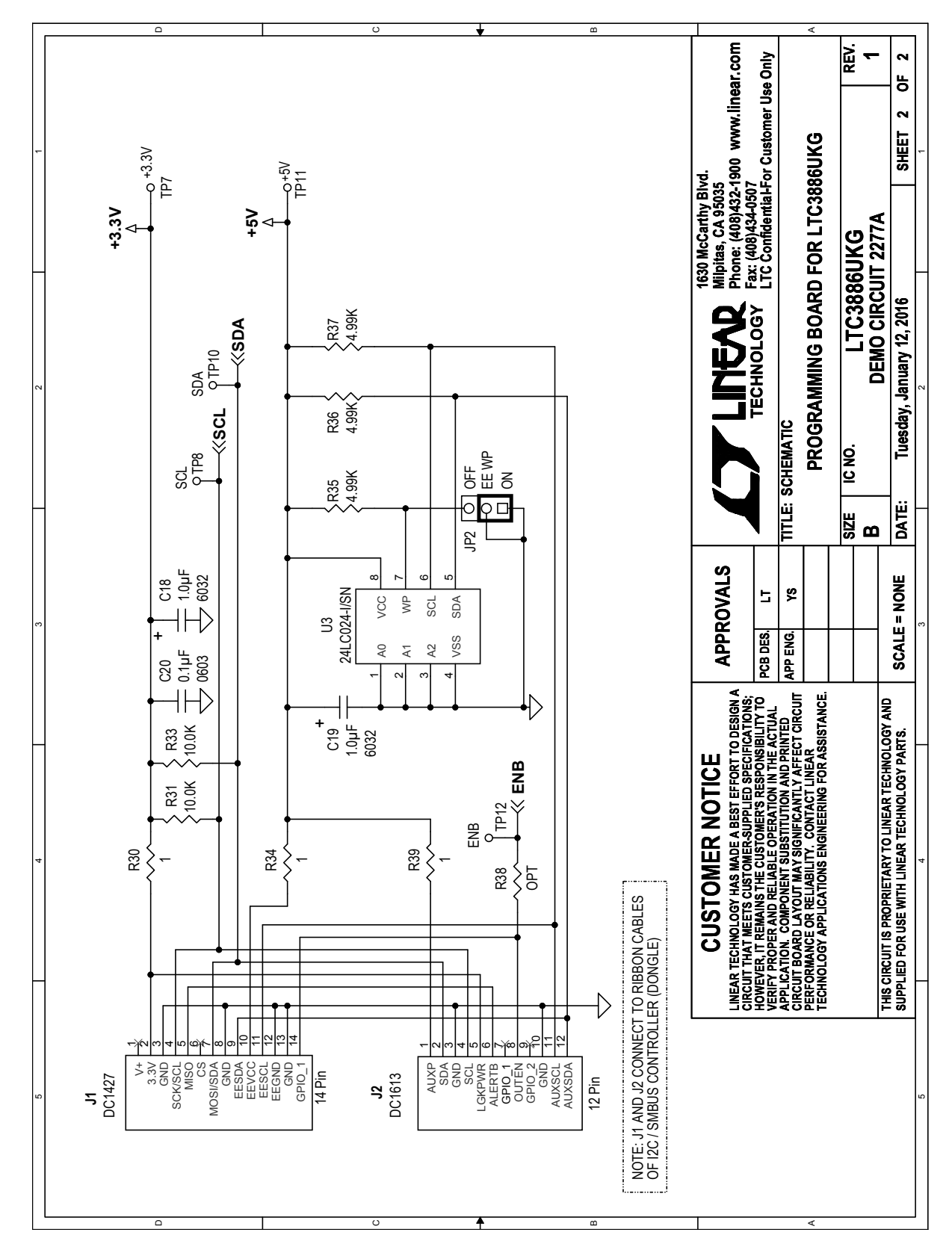

### Schematic Diagram

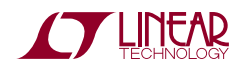

Information furnished by Linear Technology Corporation is believed to be accurate and reliable. However, no responsibility is assumed for its use. Linear Technology Corporation makes no representation that the interconnection of its circuits as described herein will not infringe on existing patent rights. DC2277af

7

DEMO MANUAL DC2277A

#### DEMONSTRATION BOARD IMPORTANT NOTICE

Linear Technology Corporation (LTC) provides the enclosed product(s) under the following **AS IS** conditions:

This demonstration board (DEMO BOARD) kit being sold or provided by Linear Technology is intended for use for **ENGINEERING DEVELOPMENT OR EVALUATION PURPOSES ONLY** and is not provided by LTC for commercial use. As such, the DEMO BOARD herein may not be complete in terms of required design-, marketing-, and/or manufacturing-related protective considerations, including but not limited to product safety measures typically found in finished commercial goods. As a prototype, this product does not fall within the scope of the European Union directive on electromagnetic compatibility and therefore may or may not meet the technical requirements of the directive, or other regulations.

If this evaluation kit does not meet the specifications recited in the DEMO BOARD manual the kit may be returned within 30 days from the date of delivery for a full refund. THE FOREGOING WARRANTY IS THE EXCLUSIVE WARRANTY MADE BY THE SELLER TO BUYER AND IS IN LIEU OF ALL OTHER WARRANTIES, EXPRESSED, IMPLIED, OR STATUTORY, INCLUDING ANY WARRANTY OF MERCHANTABILITY OR FITNESS FOR ANY PARTICULAR PURPOSE. EXCEPT TO THE EXTENT OF THIS INDEMNITY, NEITHER PARTY SHALL BE LIABLE TO THE OTHER FOR ANY INDIRECT, SPECIAL, INCIDENTAL, OR CONSEQUENTIAL DAMAGES.

The user assumes all responsibility and liability for proper and safe handling of the goods. Further, the user releases LTC from all claims arising from the handling or use of the goods. Due to the open construction of the product, it is the user's responsibility to take any and all appropriate precautions with regard to electrostatic discharge. Also be aware that the products herein may not be regulatory compliant or agency certified (FCC, UL, CE, etc.).

No License is granted under any patent right or other intellectual property whatsoever. **LTC assumes no liability for applications assistance, customer product design, software performance, or infringement of patents or any other intellectual property rights of any kind.**

LTC currently services a variety of customers for products around the world, and therefore this transaction **is not exclusive**.

**Please read the DEMO BOARD manual prior to handling the product**. Persons handling this product must have electronics training and observe good laboratory practice standards. **Common sense is encouraged**.

This notice contains important safety information about temperatures and voltages. For further safety concerns, please contact a LTC application engineer.

Mailing Address:

Linear Technology 1630 McCarthy Blvd. Milpitas, CA 95035

Copyright © 2004, Linear Technology Corporation

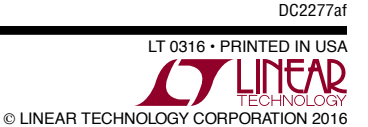

8